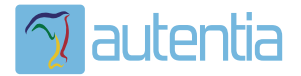

# ¿**Qué ofrece** Autentia Real Business Solutions S.L?

Somos su empresa de **Soporte a Desarrollo Informático**. Ese apoyo que siempre quiso tener...

**1. Desarrollo de componentes y proyectos a medida**

**2. Auditoría de código y recomendaciones de mejora**

**3. Arranque de proyectos basados en nuevas tecnologías**

- **1. Definición de frameworks corporativos.**
- **2. Transferencia de conocimiento de nuevas arquitecturas.**
- **3. Soporte al arranque de proyectos.**
- **4. Auditoría preventiva periódica de calidad.**
- **5. Revisión previa a la certificación de proyectos.**
- **6. Extensión de capacidad de equipos de calidad.**
- **7. Identificación de problemas en producción.**

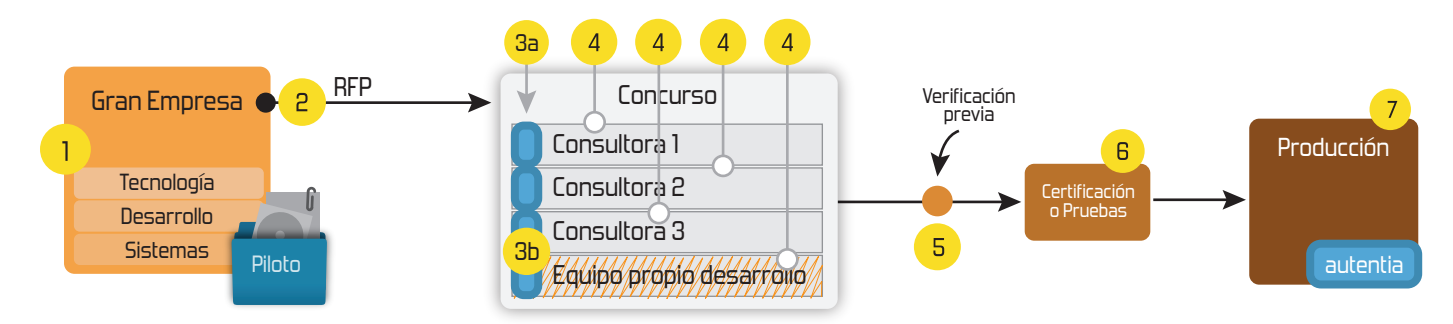

# **4. Cursos de formación** (impartidos por desarrolladores en activo)

**Gestor portales (Liferay) Gestor de contenidos (Alfresco) Aplicaciones híbridas Tareas programadas (Quartz) Gestor documental (Alfresco) Inversión de control (Spring) BPM (jBPM o Bonita) Generación de informes (JasperReport) ESB (Open ESB) Control de autenticación y acceso (Spring Security) UDDI Web Services Rest Services Social SSO SSO (Cas) Spring MVC, JSF-PrimeFaces /RichFaces, HTML5, CSS3, JavaScript-jQuery JPA-Hibernate, MyBatis Motor de búsqueda empresarial (Solr) ETL (Talend) Dirección de Proyectos Informáticos. Metodologías ágiles Patrones de diseño TDD**

**Compartimos nuestro conociemiento en: www.adictosaltrabajo.com**

Para más información visítenos en:<br>www.autentia.com

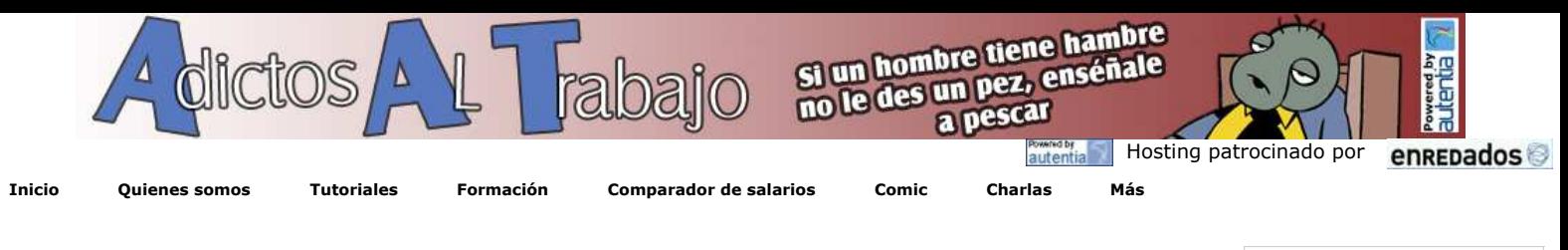

**+Noticias Destacadas** » Autentia en JavaHispano » Accesibilidad en entornos Web » Liberada TNTConcept 0.16.1 » Cuarta charla Autentia + Agile Spain:

» Nueva sección de libros y El modelo

» Comparador de sueldos en la profesión

» Empezamos nueva aventura: Un libro

» Si se pregunta ¿Qué ofrece este Web?

» +7,5 Millones de visualizaciones de

**+Comentarios Cómic**

Introducción a Scrum

Google ...

Informática

» Grupo XING

nuestros Tutoriales

**+Enlaces**

...

#### **Ultimas Noticias**

- » Autentia en JavaHispano
- » Accesibilidad en entornos Web » Liberada TNTConcept 0.16.1
- » Cuarta charla Autentia + Agile Spain:
- Introducción a Scrum » Historia de la Informática. Capítulo 40 -
- 1953
- » iAdictos Renovado!<br>» Una historia de guerra Ágil: SCRUM Y
- XP DESDE LAS TRINCHERAS, Cómo hacemos Scrum
- » Comentarios sobre Wikinomics de Don **Tapscott**
- » Gestión de Repositorios Maven
- » Valoración de tutoriales
- » Empezamos nueva aventura: Un libro
- ...

## **Tutorial desarrollado por**

#### **Borja Lázaro de Rafael**

Consultor tecnológico de desarrollo de proyectos informáticos.

Ingeniero en Informática

Puedes encontrarme en Autentia

Somos expertos en Java/J2EE

**Catálogo de servicios de Autentia** Descargar (6,2 MB)

Descargar en versión comic (17 MB)

AdictosAlTrabajo.com es el Web de difusión de conocimiento de Autentia.

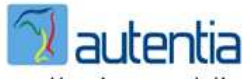

real business solutions

Catálogo de cursos

Descargar este documento en formato PDF: osworkflowSpring.pdf

#### **Fecha de creación del tutorial: 2009-04-15**

# **Iniciación a OSWorkflow con Spring**

#### **Índice de contenido**

- **Introducción.**
- Entorno. • Dependencias
- OSWorkflow  $\bullet$
- Integrando OSWorkflow con Spring  $\bullet$ Probando el ejemplo
- Conclusiones

#### **Introducción.**

En prácticamente todos los proyectos siempre nos encontramos con alguna entidad que pasa por una serie de estados, y dependiendo del estado en que se encuentre será posible realizar una serie de acciones u otras. Normalmente esto lo modelamos con una máquina de estados, obteniendo una representación del workflow para dicha entidad. Una vez tenemos la máquina de estados es común que sea el programador el que tenga que ir<br>preguntando en qué estado se encuentra, controlando de esta forma las acciones que o

Esta responsabilidad la podemos delegar en los motores de workflow, que básicamente son los encargados de controlar las transiciones y cambios de estado de una máquina de estados. De esta forma, una vez tengamos definida nuestra máquina de estados sería conveniente delegar la<br>responsabilidad del workflow a uno de estos motores sin necesidad de tener que ir controlan a presentar uno de estos motores OSWorkflow y su integración con Spring.

#### **Entorno**

El tutorial está escrito usando el siguiente entorno:

- Hardware: Portatil Samsung R70 ( Intel(R) Core(TM)2 Duo 2,5Ghz, 2046 MB RAM, 232 Gb HD)
- Sistema Operativo: Windows Vista Home Premium
- Máquina Virtual Java: JDK 1.5.0\_14 de Sun Microsystems (http://java.sun.com/javase/downloads/index\_jdk5.jsp)
- IDE Eclipse 3.3 (Europa) (http://www.eclipse.org/downloads/)

#### **Dependencias.**

Para utilizar OSWorkflow y Spring en nuestro proyecto debemos tener registradas todas las dependencias necesarias; ya sabéis que crear un<br>proyecto de Maven nos ayuda a gestionar todas estas dependencias de una forma sencil ya estaremos listos para empezar a trabajar.

# **Autentia (PDF 6,2MB)**  $\frac{1}{2}$  ,  $\frac{1}{2}$  ,  $\frac{1}{2}$ En formato comic... Google  $\odot$  Web

**Catálogo de servicios**

 $\bullet$  www.adictosaltrabajo.com Buscar

#### **Últimos tutoriales**

2009-04-15 Iniciación a OSWorkflow con Spring

2009-04-14 Tests de Selenium con librerías de componentes JSF: Apache Tomahawk.

2009-04-13 JTAPI. El API de Telefonía para Java

2009-04-13 Registro de Web Services con Apache jUDDI. Configuración y ejemplo

2009-04-13 Cómo hacer UML con Eclipse y el plugin UML2

2009-04-09 Spring WS: Servicios Web a través del correo electrónico

2009-04-02 Creación de cursos con Moodle

2009-03-31 Integrar Liferay Portal 5.2.1 con Pentaho BI 2.0.0 sobre MySQL 5.1

2009-03-31 Spring WS: Construcción de Clientes de Servicios Web con **Spring** 

2009-03-30 Administración de sitios Moodle

2009-03-29 Empaquetamiento de aplicaciones de escritorio (standalone) con Maven

2009-03-27 Primeros pasos con Moodle

2009-03-26 Introducción a JSF Java

2009-03-25 A1 Website Analyzer

2009-03-24 Cómo ver el correo de Gmail sin conexión a Internet 2009-03-20 JasperReports Maven Plugin 2009-03-16 Creación de contenidos SCORM: eXe 2009-03-15 Spring WS: Creación de Servicios Web con Spring 2009-03-13 Instalación Alfresco (Labs) 2009-02-26 Maven JXR Plugin: publica el código fuente en el site 2009-03-15 Generación de XML Schema (XSD) y DTD a partir de documentos XML 2009-03-04 Persistencia con Spring 2009-02-26 Vistas materializadas 2009-02-03 Instalación de MySQL 5.1 en **Windows** 2009-03-03 Instalación de Java Virtual **Machine** 2009-03-03 Primeros Pasos con Liferay 5.2.1 2009-02-27 Edicion de video MPEG2 2009-02-26 Introducción teórica a XPath 2009-02-26 Integración Selenium / Maven 2 / Surefire / Cargo / Tomcat 6 2009-02-24 Selenium Remote Control 2009-02-22 Integración de Groovy, JRuby y BeanShell con Spring 2 2009-02-18 Instalación de Pentaho BI Suite Community Edition 1.7.0 2009-02-18 Replicar Web PHP en máquina local 2009-02-16 Selenium Core : El motor de Selenium. view plain print ? 01. **complet** xmlns="http://maven.apache.org/POM/4.0.0" 02. xmlns:xsi="http://www.w3.org/2001/XMLSchema-instance" 03. xsi:schemaLocation ="http://maven.apache.org/POM/4.0.0 http://maven.apache.org/maven-v4\_0\_0.xsd" **>** 04. **<modelVersion>**4.0.0**</modelVersion>** 05. **<groupId>**workflow**</groupId>** 06. **example of the example of the example of the example of the example of the example of the example of the example of the example of the example of the example of the example of the example of the example of the example** 07. **<packaging>**jar**</packaging>** 08. **<version>**1.0-SNAPSHOT**</version>** 09. **chame>workflow</name>**<br>10. **curl>httn://maven.ana** 10. **curl>http://maven.apache.org** </url><br>11. **cdependencies** 11. **dependencies**<br>12. **dependencies**  $\left\langle \cdot \right\rangle$  -- junit --> 13. **Calculary**<br>14. **CALCULARY APPROXIMATE** 14. **<groupId>**junit**</groupId>** 15. **<artifactId>**junit**</artifactId>** 16. **<version>**4.4**</version>** 17. **<scope>**test**</scope>** 18. **</dependency>**  $\frac{19}{20}$ . 20. **Example:**  $\langle$ !-- librerí as para osworkflow --> 21. 21. **dependency>**<br>22. **complements** 22. **<groupId>**opensymphony**</groupId>** 23. **<artifactId>**osworkflow**</artifactId>** 24. **<version>**2.8.0**</version>** 25. **examplement video of the example of the example of the example of the example of the example of the example of the example of the example of the example of the example of the example of the example of the example of t** 26. **CONFIDENTIAL CONTENTS**<br>27. **CONFIDENTIAL CONFIDENT** 27. **<groupId>**opensymphony**</groupId>** 28. **<artifactId>**oscore**</artifactId>** 29. **<version>**2.2.5**</version>** 30. **</dependency>** 31. **<dependency>** 32. **<groupId>**opensymphony**</groupId>** 33. **<artifactId>**propertyset**</artifactId>** 34. **<version>**1.4**</version>** 35. **</dependency>** 36. 37. 38. <!-- anotaciones de Hibernate --> 39. **<dependency>** 40. **Community of the Community of the Community of the Community of the Community of the Community of the Community of the Community of the Community of the Community of the Community of the Community of the Community of** 41. **<artifactId>**hibernate-annotations **</artifactId>** 42. **<version>**3.4.0.GA**</version>** 43. **</dependency>** 44. **<dependency>** 45. **<groupId>**org.hibernate**</groupId>** 46. **and Solution Commons-annotations </artifactId>** 47. **<version>**3.3.0.ga**</version>** 48. **</dependency>** 49.<br>50.  $50.$   $\langle$ !-- springframework -->  $51.$ 51. **<dependency>** 52. **<groupId>**org.springframework **</groupId>** 53. **<artifactId>**spring-aop**</artifactId>** 54. **<version>**2.5.6**</version>** 55.<br>55. **comparison**<br>56. **comparison** 56. **<dependency>** 57. **<groupId>**org.springframework **</groupId>** 58. **<artifactId>**spring-tx**</artifactId>** 59. **<version>**2.5.6**</version>** 60. **</dependency>** 61. **<dependency>** 62. **<groupId>**org.springframework **</groupId>** 63. **<artifactId>**spring-hibernate3**</artifactId>** 64. **<version>**2.0.8**</version>** 65. **CONFIDENT X**<br>66. **CONFIDENT X**<br>**CONFIDENT X**<br>**CONFIDENT X** 66. **<dependency>** 67. **<groupId>**org.slf4j.slf4j**</groupId>** 68. **artifactId>slf4j-simple**</artifactId><br>69. **expected to the example** 69. **<version>**1.5.2**</version>** 70. **</dependency>** 71.<br>72. 72. <!-- driver de mysql --> 73. **<dependency>** 74. **<groupId>**mysql**</groupId>** 75. **<artifactId>**mysql-connector-java **</artifactId>** 76. **<version>**5.1.6**</version>** 77. **</dependency>** 78. 79. **Called According Contractiones de java -->**<br>80 decembro: 80. **<dependency>** 81. **error and the summan of the set of the set of the set of the set of the set of the set of the set of the set of the set of the set of the set of the set of the set of the set of the set of the set of the set of the se** 82. **artifactId>jsr250-api</artifactId>**<br>83. **contifactId>**<br>**32.** contifactId><br>**32.** continued by the continued by the continued by the set of the continued by the continued by the set of the continued by the continued by 83. **<version>**1.0**</version>** 84. **//dependency>**<br>85 //dependencies> 85. **expandencies**<br>86. **chuild** 86. **cbuild>**<br>87. **c**fi 87. **<finalName>**workflow**</finalName>** 88. **<plugins>** 89. **plugin>**<br>90. **compared values** 90. **CartifactId>maven-compiler-plugin </artifactId>**<br>econfiguration > 91. **configuration**<br>92. **configuration**<br>source>1.5 example 2011<br>
Source>1.5</source>2011<br>
Source>1.5</source>2011<br>
Source>1.5</target>1.5</target>2011 93. **<target>**1.5**</target>** 94. **<encoding>**UTF-8**</encoding>** 95. **</configuration>** 96. **c**/plugin><br>97. c/plugins> 97. **a**<br>
98. **build>** 98. **</build>** 99. **</project>**

## **OSWorkflow.**

Como hemos adelantado, OSWorkflow es un motor de workflow en el que podemos delegar la responsabilidad de todo el workflow. OSWorkflow nos permite definir los distintos pasos por los que pasar, restricciones para la ejecución de acciones, acciones con alternativas del estado al que pasar dependiendo del resultado de la acción, acciones que bifurcan o unen el flujo, funciones que se ejecutan antes o después de realizar una acción, etc.

Para ver una parte de las posibilidades que nos ofrece nos vamos a basar en un ejemplo de envío de pedidos con la siguiente máquina de estados, que simplifica la gestión de pedidos en un almacén.

2009-02-09 EJB 3.0 y pruebas unitarias con Maven, JUnit 4 y Embedded JBoss sobre Java 6

2009-02-16 Integración de JasperReports con PHP

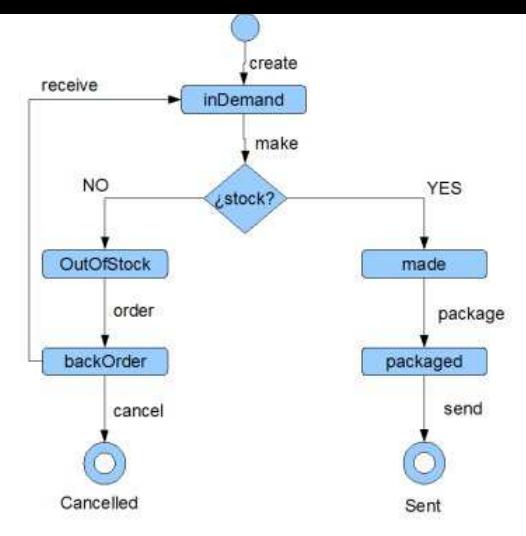

OSWorkflow nos permite definir el flujo mediante un fichero XML, donde los elementos principales son:

- pasos (<step>): Son los distintos estados posibles del flujo. En nuestro ejemplo lo son "inDemand", "made", "outOfStock", etc.<br>acciones (<action>): Serían las transiciones entre un estado y otro. En nuestro ejemplo lo son
- section> se definen dentro de los elementos <step>. estado (atributos status y old-status): OSWorkflow nos permite definir el estado en que se encuentra una instancia del workflow dentro de un paso. Vendría a ser como un subestado dentro de los estados principales. Es un string al que le podemos asignar el valor que nos convenga,
	- normalmente suele ser suficiente con :
		- "Underway": Suele indicar que el workflow se encuentra en dicho paso y está disponible para seguir su flujo.<br>"Queued": Suele indicar que el workflow se encuentra en dicho paso y está esperando algún evento para poder segui
		-
- Nos puede servir para restringir las acciones a realizar dentro de un paso dependiendo del subestado de dicho paso. Estos atributos se definen en los resultados de las acciones.
- $\bullet$ resultados (<result> y <unconditional-result>): Se definen dentro de las acciones, siendo obligatorio definir un elemento<br><uncoditional-result>. En el resultado se indicará el subestado en el que se queda el paso en el que "old-status") y el estado del paso al que se dirige el flujo (mediante el atributo "status"). Para indicar a que paso se salta al ejecutar la acción<br>se define por medio del atributo "step". El hecho de tener la posibilida condiones que dirijan el flujo. Estas condiciones se definirán dentro de los elementos <result>. En caso de no cumplirse ninguna, el resultado<br>de la acción será el definido por el elemento <unconditional-result>

Además de estos elementos, en la definición del workflow se pueden definir otros adicionales, como permisos, condiciones, bifurcaciones y uniones, etc. algunos de los cuales iremos viendo en el ejemplo. Para más información podéis ver la documentación de OSWorkflow.

Sabiendo los elementos de definición del workflow creamos un fichero XML que define la máquina de estados del ejemplo.

2009-02-09 Web Service Security

2009-02-09 Manual Avanzado de Firebug

2009-01-29 Ejemplo con Mockito

2009-01-29 Uso de Mock objects en pruebas con Mockito

2009-01-29 **StrutsTestCase** 

2009-01-28 Eventos en Hibernate (parte III)

2009-01-28 Eventos en Hibernate (parte II)

2009-01-27 Eventos en Hibernate (parte I)

2009-01-25 Aprendiendo XMLSchema a través de ejemplos

2009-01-20 Pruebas Software con Junit 4 y Eclipse

2009-01-19 Executor : Un programa para ejecutarlos a todos.

2009-01-18 Soap Monitor: Monitorización de mensajes SOAP en Axis2

2009-01-16 Restaurar una Base de Datos en SQL Server o como cambiar el propietario de los objetos de la base de datos

2009-01-14 Solución a NoClassDefFoundError: SWTResourceUtil

#### **Últimas ofertas de empleo**

2009-03-26 Comercial - Ventas - ALMERIA.

2009-03-12 Comercial - Ventas - VALENCIA.

2009-03-12 Comercial - Ventas - SEVILLA.

2009-02-21 Otras - Estética/Peluquería - MADRID.

2009-02-13 T. Información - Otros no catalogados - MADRID.

**Anuncios Google**

view plain print ?

```
01. <!DOCTYPE workflow PUBLIC "-//OpenSymphony Group//DTD OSWorkflow 2.6//EN" "http://www.opensymphony.com/osworkflow/workfl
02. workflow<br>03. constraint:
03. Continuous<br>
04. Continuous<br>
20. Ex. In acci
                 04. <!-- Es la acción inicial que se ejecuta al crear una instancia del workflow --> 
05. <action id="100" name="create"> 
06. CONFIDENTIES<br>
07. CONFIDENTIES
                                07. <unconditional-result old-status="Finished" 
08. status="Underway" step="1" /> 
09. example 3<br>10. example 3<br>calculation
10. c/action><br>11. c/initial-action>
11. c /initial-actions<br>12. csteps
               12. <steps> 
13. <step id="1" name="inDemand"> 
14. extinues<br>15 cancer cancer
15. caction id="1" name="make"><br>16. caccion id="1" name="make">
16. <results> 
                                           17. <result old-status="Finished" status="Underway" 
18. step="5"> 
19. <!-- conjunto de condiciones que si se cumplen este resultado será el resultado al ejecutar la acción -->
20. <conditions type="AND"> 
21.<br>
21. Condition type="class.nam<br>
22.<br>
22. Condition type="class.nam
22. Example 1991<br>
23. Compare 1991<br>
23. Compare 1991
23. com.autentia.workflow.conditions.CheckStock<br>24.
<sup>224</sup>. <br>
25. example:<br>
25. example:<br>
25. example:
25. example 25. example 25. example 26. example 26. example 26. example 26. example 26. example 26. example 26. example 26. example 26. example 26. example 26. example 26. example 26. example
26. Conditions<br>27. Conditions
27. example 27. \langle/result><br>28. example 28. \langle 1-- E1 "
28. <!-- El "unconditional-result" será el resultado si no se cumple la condición del resultado definido arriba -->
29. <unconditional-result old-status="Finished" 
30. status="Underway" step="2" /> 
31. </results> 
32. </action> 
                          33. </actions> 
34. <br>35. c/step><br>35. c/step io
35. <step id="2" name="outOfStock"> 
36. exactions><br>37. exactions>
37. caction id="2" name="order"><br>38. caction id="2" name="order">
                                     38. <results> 
39.<br>
Example:<br>
Status="Underway" step="3" /><br>
status="Underway" step="3" />
40.<br>41. status="Underway" step="3" /><br>41. status="Underway" step="3" />
                                     41. </results> 
42. <br>
43. expanding the CALL AND AND ACTIONS
43. expanding the set of the set of the set of the set of the set of the set of the set of the set of the set of the set of the set of the set of the set of the set of the set of the set of the set of the set of the set o
44. </step> 
45. <step id="3" name="backOrder"> 
46. <actions> 
47. caction id="3" name="receive"><br>48. caction id="3" name="receive">
48. example 1991<br>
49. example 1991<br>
49. example 1991
49. <unconditional-result old-status="Finished" 
50. status="Underway" step="1" /> 
51. Supervisod State of the Second State State State State State State State State State State State State State State State State State State State State State State State State State State State State State State State 
52. c </action><br>53. c </action is
53. caction id="4" name="cancel"><br>54. calculate and include the state of the state of the state of the state of the state of the state of the state of the state of the state of the state of the state of the state of th
54. <!-- Ejemplo para incluir una condición que deberá cumplirse para tener permisos de ejecución de la acción -->
55. Solution and the set of the set of the set of the set of the set of the set of the set of the set of the set of the set of the set of the set of the set of the set of the set of the set of the set of the set of the s
56. <conditions type="AND"> 
57. <condition type="class"> 
58. <arg name="class.name"> 
59. com.opensymphony.workflow.util.StatusCondition 
60. </arg> 
61. Example 19 April 2013 (Separatus Proposes Status "Yunderway </arg><br>
status ">Underway </arg><br>
status">Underway</arg><br>
status">Underway</arg>
                                                62. </condition> 
63. </conditions> 
64. extrict-to><br>65. extrict-to><br>expectator
65. contracts<br>
66. contracts
66. <unconditional-result old-status="Finished" 
                                                 67. status="Finished" step="4" /> 
68. c/results><br>69. c/action>
69. </action> 
70. c/actions><br>71. c/step>
71.<br>
72. compared to the set of the set of the set of the set of the set of the set of the set of the set of the set of the set of the set of the set of the set of the set of the set of the set of the set of the set of th
72. <step id="4" name="cancelled"></step> 
73. <step id="5" name="made"> 
74. actions><br>75. actions
75. <action id="5" name="package"> 
76. contracts<br>77. contracts
<sup>77</sup>.<br>
Examined Transformational-result old-status="Finished"<br>
\frac{1}{78}78. status="Underway" step="6" /> 
79. example 19. expanding the Contract of Alexander Stressults
80. example 31. \sqrt{\text{actions}} > \frac{1}{2}81. c/actions><br>82. c/step>
82. c/step><br>83. c/step>
                    83. <step id="6" name="packaged"> 
84. example 34. example 34. example 34. example 34. example 34.
85. example 3 caction id="6" name="send"><br>86. example:
86. example: \frac{86}{87} cresults
87. Concerned Conditional-result old-status="Finished"<br>88. example: Status="Finished" stan="7" />
                                                 88. status="Finished" step="7" /> 
example:<br>
89.<br>
90.<br>
example:<br>
\frac{1}{2}<br>
\frac{1}{2}<br>
\frac{1}{2}<br>
\frac{1}{2}<br>
\frac{1}{2}90. expanding the Contraction of the Contractions of the Contraction of the Contraction of the Contraction of the Contraction of the Contraction of the Contraction of the Contraction of the Contraction of the Contraction
91. c </actions><br>92. c/step>
92. <br>
93. c/step><br>
93. cstep io
                    93. <step id="7" name="sent"></step> 
94. //steps><br>95. //workflow>
         95. </workflow>
```
En este fichero de ejemplo se puede ver como se han definido todos los pasos por los que puede pasar el flujo y las acciones disponibles a realizar en cada uno de ellos, tal y como están definidos en la máquina de estados.

Al principio del fichero se deben definir las posibles acciones iniciales. Estas acciones iniciales son las que crean una nueva instancia del workflow. En nuestro caso de ejemplo tenemos que la acción inicial es "create", en la que se define como resultado de la acción que la instacia del workflow va al paso con id=1 (estado "inDemand").

```
view plain print ?
01.
02. cinitial-actions<br>03. ci-- Es la acci
03. \left\{\begin{array}{l}\n\text{S.} \\
\text{S.} \\
\text{S.} \\
\text{S.} \\
\text{S.} \\
\text{S.} \\
\text{S.} \\
\text{S.} \\
\text{S.} \\
\text{S.} \\
\text{S.} \\
\text{S.} \\
\text{S.} \\
\text{S.} \\
\text{S.} \\
\text{S.} \\
\text{S.} \\
\text{S.} \\
\text{S.} \\
\text{S.} \\
\text{S.} \\
\text{S.} \\
\text{S.} \\
\text{S.} \\
\text{S.} \\
\text{S.} \\
\text{S.} \\
\text{S.} \\
\text{S.} \\
\text{04. <action id="100" name="create"> 
05. <results> 
06. <unconditional-result old-status="Finished" 
                                                         07. status="Underway" step="1" /> 
08. external values<br>and the setting of the setting of the setting of the setting of the setting of the setting of the setting of the setting of the setting of the setting of the setting of the setting of the setting of t
09. </action> 
10. //initial-actions<br>11. ....
```
En el primer paso (step con id=1) se puede ver como hay dos posibles resultados para la acción "make" dependiendo de la comprobación del stock; para lo cual nos hemos tenido que definir una condición que devuelve "true" o "false". Podemos ver como esta condición va definida en un elemento<br><conditions> con un atributo "type" con valor "AND", como podemos suponer de condiciones, que de cumplirse todas, al tener el operador "AND", este resultado sería el resultado de ejecutar la acción.

```
view plain print ?
01.02. <conditions type="AND"> 
03. <condition type="class"> 
05.<br>
EXECUTE CONSISTENT CONTRACT COMPOSED COMPOSITION CONTRACT CONTRACT CONTRACT CONTRACT CONTRACT CONTRACT CONTRACT CONTRACT CONTRACT CONTRACT CONTRACT CONTRACT CONTRACT CONTRACT CONTRACT CONTRACT CONTRACT CONTRACT CONTR
                                 05. com.autentia.workflow.conditions.CheckStock 
06. </arg> 
07. condition>
           08. </conditions> 
09. .....
```
Definir condiciones en OSWorkflow es bastante sencillo, sólo hay que crear una clase que implemente el interfaz "com.opensymphony.workflow.Condition" implementando el método "public boolean passesCondition(Map transientVars, Map args, PropertySet propertySet)". Donde los parámetros son:

- transientVars: Conjunto de variables no persistentes donde podemos encontrar;
	- store: La instancia del WorkflowStore.
	- descriptor: El descritor del workflow, donde podemos acceder a su definición. currentSteps: Un array con los pasos en los que se encuentra la instancia del workflow.
	- entry: La representación del flujo recorrido, donde podremos acceder a los pasos actuales de la instancia del workflow y a los pasos
	- que se han recorrido.

11. .....

- context: El contexto de la instancia del gestor de workflows.
- actionId: El identificador de la acción que se está ejecutando.
- configuration: La configuración del gestor de workflow. createdStep: El nuevo paso que se ha creado al ejecuta la acción.
- 
- args: Argumentos que pueden ser pasados desde la definición en el xml con elementos <arg name="argumento">valor</arg>. (Se ve con un ejemplo de Roles un poco más abajo) propertySet: Conjunto de propiedades que se desea sean persistentes. No se explica en este tutorial. (Utiliza la librería PropertySet).

En nuestro caso hemos definido la condición "CheckStock" que devuelve true si el identificador de la instancia del workflow es impar:

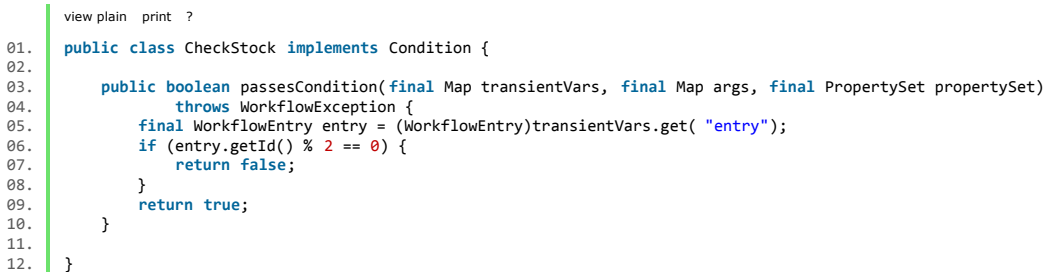

A modo de ejemplo, en la acción con id=4, se ha creado una restricción de ejecución. Esto sirve para que sólamente se pueda ejecutar dicha acción si<br>se cumplen las condiciones definidas en la restricción. En nuestro caso d estado "Underway".

Por poner otro ejemplo de uso, se podría definir una condición que sólo permitiese la ejecución de la acción si el usuario pertenece a unos posibles roles.

```
view plain print ?
\frac{01}{02}.02. <!--- restricción de ejemplo --><br>03. <restrict-to>
03. <restrict-to> 
04. <conditions type="AND"> 
05. <condition type="class"> 
06. <arg name="class.name"> 
07. com.autentia.workflow.conditions.UserInRole<br>
08<br>
2/arg>
08. c / c/arg><br>09. carg
09.<br>
And The Community Community Condition ><br>
And Community Community Condition >
10.<br>11 </conditions>
            11. </conditions> 
12. </restrict-to> 
13. .....
```
Ya tenemos definido nuestro workflow (máquina de estados) en el fichero "commissioning.xml", que colocaremos en el classpath de nuestro proyecto para que sea accesible, pero faltaría definir la configuración propia de OSWorkflow:

- WorkflowStore: Responsable de persistir las distintas instancias de los posibles workflows. Por ejemplo en un sistema de pedidos, cada pedido en particular, tendrá su propia instancia de workflow (mantiene el estado en el que se encuentra el pedido, acciones que puede ejecutar, etc.) aunque todas ellas son del mismo tipo.
- WorkflowFactory: Responsable de crear los distintos tipos de workflows (gestores de workflows) partiendo de su definición.

Nota: Lo que hemos llamado "gestor de workflow" será una instancia de una clase que implemente el interfaz "com.opensymphony.workflow.Workflow", donde se definen los servicios para trabajar con las instancias concretas de los workflows.

Vamos a aclarar lo que es un WorkflowStore, WorkflowsFactory, gestor de workflows, instancias de workflow y tipos de workflow un poco más. Si<br>tenemos ficheros XML's que definen workflows de forma lógica; con el WrokflowFac

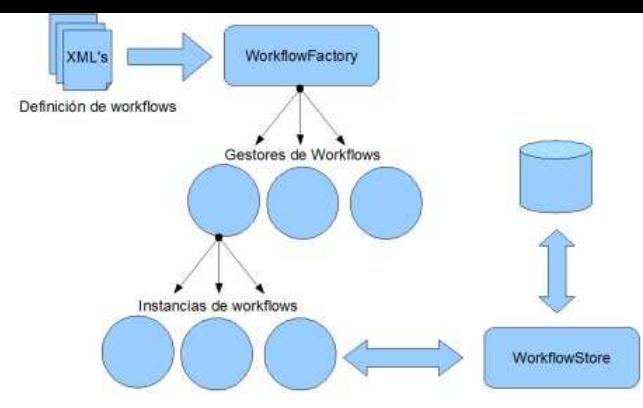

Al integrar OSWorkflow con Spring, esta configuración la haremos directamente en los fichero de configuración de Spring. Si no estamos integrando con Spring, hay que definirse el fichero de configuración "osworkflow.xml" que también debería estar en el classpath. Un ejemplo de este fichero sería:

```
view plain print ?
01. cosworkflow><br>02. cosworkflow
               02. <persistence class="com.opensymphony.workflow.spi.memory.MemoryWorkflowStore" /> 
03. 
04. <factory class="com.opensymphony.workflow.loader.XMLWorkflowFactory" > 
05. <property key="resource" value="workflows.xml" /> 
05.<br>06. //eactory><br>07. //osworkflow>
         07. </osworkflow>
```
Se puede ver que guarda las distintas instancias de los workflows en memoria, no utiliza ninguna base de datos. En cuanto al WorkflowFactory, al<br>haber definido el workflow en XML (podría estar en una BD), utilizamos la cla

view plain print ? 01. **<workflows>** 02. **Example 202. Example 202. Example 202. Example 202. Example 202. Example 202. Example 202. Example 202. Example 202. Example 202. Example 202. Example 202. Example 202. Example 202. Example** 03. **</workflows>**

#### **Integrando OSWorkflow con Spring**

Una de las ventajas que tenemos con OSWorkflow es que lo podemos integrar con Spring añadiendo las referencias necesarias en el<br>"applicationContext.xml". Siendo en este fichero donde definiremos la configuración que antes

```
view plain print ?
 01. <beans xmlns="http://www.springframework.org/schema/beans" 
 02. xmlns:xsi="http://www.w3.org/2001/XMLSchema-instance" 
03. xmlns:util="http://www.springframework.org/schema/util" 
 04. xmlns:context="http://www.springframework.org/schema/context" 
 05. xmlns:aop="http://www.springframework.org/schema/aop" 
06. xmlns:tx="http://www.springframework.org/schema/tx" 
07. xsi:schemaLocation =" 
 08. http://www.springframework.org/schema/beans http://www.springframework.org/schema/beans/spring-beans-2.5.xsd<br>09. http://www.springframework.org/schema/util http://www.springframework.org/schema/util/spring-util-2.5.xsd
 10. http://www.springframework.org/schema/context http://www.springframework.org/schema/context/spring-context-2.5.xsd 
 11. http://www.springframework.org/schema/aop http://www.springframework.org/schema/aop/spring-aop-2.5.xsd 
                     12. http://www.springframework.org/schema/tx http://www.springframework.org/schema/tx/spring-tx-2.5.xsd" > 
 14. <context:annotation-config /> 
                15. <context:component-scan base-package="com.autentia.workflow" /> 
 17. \blacksquare \blacksquare18. <!-- Configuracion del datasource --> 
19. <!-- ···························· --> 
 20. chean id="dataSource"<br>21. class="org.spring
 21. class="org.springframework.jdbc.datasource.DriverManagerDataSource" > 
 22. <property name="driverClassName" value="com.mysql.jdbc.Driver" /> 
 23. <property name="url" 
24. value="jdbc:mysql://localhost:3306/osworkflow" /> 
 25. <property name="username" value="osworkflow" /> 
26. <property name="password" value="osworkflow" /> 
 27. </bean> 
 29. <!-- ·························· --> 
 30. <!-- Configuracion de hibernate --> 
 31. <!-- ·························· --> 
 32. channuming the sessionFactory"<br>33. class="org.springfram
 33. class="org.springframework.orm.hibernate3.LocalSessionFactoryBean" > 
34. <property name="dataSource" ref="dataSource" /> 
 35. Configuration Class<br>35. ConfigurationClass<br>36. ConfigurationClass
 36. value="org.hibernate.cfg.AnnotationConfiguration" /> 
 37. <property name="configLocation"> 
                            38. <value>classpath:hibernate.cfg.xml </value> 
 39. </property> 
 40. example 19.<br>
41 chean i
                41. <bean id="transactionManager" 
 42. class="org.springframework.orm.hibernate3.HibernateTransactionManager" > 
 43. <property name="sessionFactory" ref="sessionFactory" /> 
                44. </bean> 
                46. <!-- ······················································ --> 
 47. <!-- Definicion de los beans necesarios para el workflow --> 
 \begin{array}{|l|l|}\n 48. & & & & & & & & \\
 & & & & & & & & & \\
 49. & & & & & & & & & \\
 49. & & & & & & & & & \\
 \end{array}49. Example 150. Channel 11. 12. The Class="com.opensymph
 50. class="com.opensymphony.workflow.spi.hibernate3.SpringHibernateWorkflowStore" > 
 51. <property name="sessionFactory"> 
52. <ref bean="sessionFactory" /> 
 53. </property> 
 54. <property name="propertySetDelegate" > 
55. <bean id="propertySetDelegate" 
 56. class="com.opensymphony.workflow.util.PropertySetDelegateImpl" /> 
                      57. </property> 
 58. c/bean>
                59. <bean id="workflowFactory" 
 60. class="com.opensymphony.workflow.loader.XMLWorkflowFactory" 
61. init-method="initDone" /> 
 62. <bean id="osworkflowConfiguration" 
 63. class="com.opensymphony.workflow.config.SpringConfiguration" > 
64. <property name="store"> 
65. <ref local="workflowStore" /> 
 66. </property> 
 67. <property name="factory"> 
68. <ref local="workflowFactory" /> 
 69. </property> 
 70. c/bean><br>71. c/bean i
 71. channels<br>72. channels<br>72. class="com.opensymphony.wor
                      72. class="com.opensymphony.workflow.util.SpringTypeResolver" > 
 73. c/bean><br>74. c/bean i
 74. <bean id="workflow" 
75. class="org.springframework.transaction.interceptor.TransactionProxyFactoryBean" > 
76. <property name="transactionManager" > 
 76. confirmation of the system of the system of the system of the system of the system of the system of the system of the system of the system of the system of the system of the system of the system of the system of the s
                      78. </property> 
 79. <property name="target"> 
80. <ref local="workflowTarget" /> 
 81. </property> 
 82. construction constrained and the extransactionAttributes" ><br>83. <b>construction
                            83. <props> 
 84. All street of the street of the specifical street of the specific street of the specific street of the specific street of the specific street of the specific street of the specific street of the specific street of th
 85. example 35. \frac{1}{2} \frac{1}{2} \frac{1}{2} \frac{1}{2} \frac{1}{2} \frac{1}{2} \frac{1}{2} \frac{1}{2} \frac{1}{2} \frac{1}{2} \frac{1}{2} \frac{1}{2} \frac{1}{2} \frac{1}{2} \frac{1}{2} \frac{1}{2} \frac{1}{2} \frac{1}{2} \frac{1}{2} \frac{1}{2} \frac{86. edge of the set of the set of the set of the set of the set of the set of the set of the set of the set of the set of the set of the set of the set of the set of the set of the set of the set of the set of the set of 
 87. c/bean><br>88. c/bean i
                88. <bean id="workflowTarget" 
 89. class="com.opensymphony.workflow.basic.BasicWorkflow" > 
90. <constructor-arg > 
 91. example 21. \checkmark </constructor-arg>
 92. constructor-arg><br>93. constructor-arg>
                      93. <property name="configuration"> 
 94. expanding the same of local="osworkflowConfiguration" /><br>95. expanding type of the same of the same of the same of the same of the same of the same of the same of the same of the same of the same of the same of the 
 95. </property> 
 96. <property name="resolver"> 
97. <ref local="workflowTypeResolver" /> 
 98. external values<br>99. external values
99. c/bean><br>199. c/beans>
          100. </beans>
```
Además de la configuración tipica de "dataSource", "transactionManager", etc. tenemos la configuración propia de OSWorkflow, donde configuramos:

- workflowStore: En este caso, sí queremos que se guarde en la base de datos, por lo que utilizamos "SpringHibernateWorkflowStore" indicando que utilice el "sessionFactory" definido en el fichero.
- workflowFactory: Al seguir teniendo nuestra defiición en XML sigue siendo "XMLWorkflowFactory". Toma por defecto el fichero "workflows.xml" que se encuentra en el classpath.
- osworkflowConfiguration: Utilizamos "SpringConfiguration" indicando el "WorkflowStore" y "WorkflowFactory". Lo pasaremos como referencia al workflow en concreto.
- workflowTypeResolver: Utilizando "SpringTypeResolver" indicamos que podemos hacer referencias a "beans" de Spring, directamente desde
- los ficheros XML que definen los workflows (lo veremos un poco más adelante).<br>workflow: Al estar utilizando como persistencia Hibernate, utilizamos "TransactionProxyFactoryBean" para asegurarnos que el acceso a los<br>métodos
- problemas de sessiones al ir recuperando las entidades que gestiona (HibernateWorkflowEntry, HibernateCurrentStep e HibernateHistoryStep). En caso de no acceder mediante este proxy, tendríamos excepciones del tipo "LazyInicializationException" al acceder a los métodos de la clase que va a gestionar los workflows.
- workflowTarget: Utilizado como objetivo del bean "workflow" y sera el tipo concreto de workflow a crear. En nuestro ejemplo utilizamos "BasicWorkflow", pero podríamos crear nuestra propia clase de workflow.

Al decidir que las instancias concretas de los workflows se almacenen de forma persistente, hemos tenido que incluir el bean "TransactionProxyFactoryBean" que permita acceder a todas las entidades relacionadas con la instancia del workflow en concreto dentro de una<br>transacción, al encontrase su representación relacionando varias entidades. A con (y su mapeo de clases) para comprender mejor como es la representación persistente de las instancias de los workflows.

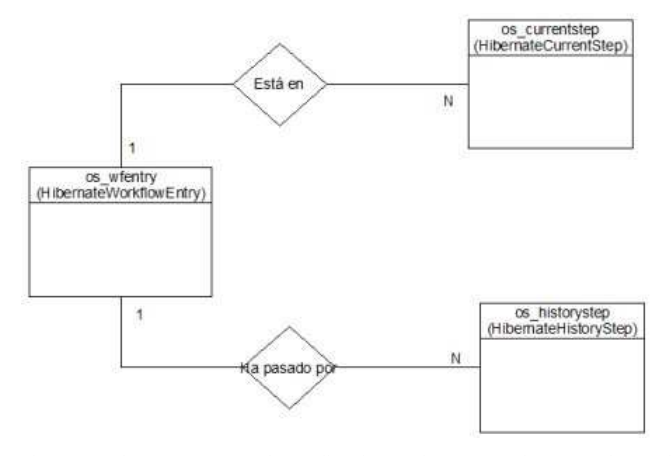

Ahora ya podemos empezar a desarrollar el resto de nuestras clases, DAO's, entidades, managers, etc.

Vamos a definir la entidad que va a estar sometida al workflow:

```
view plain print ?
\begin{array}{c} 01. \\ 02. \end{array} @Entity
02. \phiNamedQuery(name = "findByWorkflowId", query = "Select c from Commissioning c where c.workflowId = ?")<br>03. public class Commissioning {
        03. public class Commissioning { 
04.95.public static final String findByWorkflowId = "findByWorkflowId";
06.<br>07.
07. 0Id<br>08. 0Ge
             08. @GeneratedValue 
09. private Integer id; 
10.111. private String name; 
12.13.private String description;
14. 
15. private Long workflowId; 
\frac{16}{17}.
             17. private Integer state; 
\frac{18}{19}.
19. public Integer getState() { 
20. return this.state; 
21. }
22.23.23. public void setState(final Integer state) { 
             \frac{1}{2} this.state = state;
\frac{24}{25}.
rac{26}{27}27. public Long getWorkflowId() {<br>28. public Long getWorkflowId;
             return this.workflowId;
29.30.<br>31.
31. public void setWorkflowId(final Long workflowId) {<br>32. this.workflowId = workflowId:
                  32. this.workflowId = workflowId; 
33. } 
34.35.Commissioning() {
36. // Sólo el manager puede constuir nuevas instancias 
37. } 
38.<br>39.
39. public String getName() { 
             40. return this.name; 
41. } 
42.43.43. public void setName(final String name) { 
             this.name = name;<br>}
45. } 
46.<br>47.
47. public String getDescription() { 
48. return this.description; 
49. \quad \frac{1}{2}50. 
51. public void setDescription(final String description) {<br>52. http://escription = description;
             52. this.description = description; 
53. } 
54. 
55. public Integer getId() {<br>56. permiss return this.id:
                  56. return this.id; 
57. } 
58. 
59. public void setId(final Integer id) { 60. this.id = id;
             60. this.id = id; 
61. } 
62. 
63. \vert \}
```
Como el control del flujo va a ser a través de OSWorkflow, es conveniente que en nuestra entidad tengamos una referencia a la entrada del workflow<br>para no perder trazabilidad; por eso tenemos el atributo "workflowId", que

De igual forma, aunque el estado está controlado por el motor de OSWorkflow, es conveniente que en nuestra entidad tengamos reflejado el estado en el que se encuentra, de esta forma simplificamos posibles informes o cambios del motor de workflow. En el ejemplo, guardaremos en el atributo<br>"state" el paso actual del flujo en el que se encuentra la entidad. Al ser el creando una función encargada de actualizar el estado de la entidad al cambiar de un paso a otro. Ahora es donde vamos a ver como nos<br>aprovechamos de la integración con Spring, referenciando beans directamente desde la def

```
view plain print ?
01.02. <action ...> 
02.<br>03.<br>04.
          04. <post-functions> 
05. <function type="spring"> 
06. <arg name="bean.name">setWorkflowState</arg> 
07. </function> 
08. </post-functions> 
        09. </action>
```
Esta referencia la crearemos para todas las acciones que tenemos definidas en el fichero, excepto para la acción inicial, ya que todavía no hay entidad creada.

Como vemos, la función la hemos definido dentro de un elemento <post-functions> que indica las funciones que se deben ejecutar al terminar la acción (transición). De forma similar podremos definir funciones que se ejecuten antes de ejecutar la acción (al empezar la transición) dentro de un elemento <pre-functions>.

La función la implementaremos en la clase "SetWorkflowState" y será un bean de Spring al que podremos inyectar cualquier otro recurso del contexto de Spring.

```
view plain print ?
\begin{array}{c|c}\n\theta1. & \phi\text{Service} \\
\theta2 & \text{multi}\n\end{array}02. public class SetWorkflowState implements FunctionProvider { 
03.<br>04.
               04. private static final Log log = LogFactory.getLog(SetWorkflowState. class); 
05.<br>06.
06. @Resource<br>07. Commissio
               07. CommissioningMgr commissioningMgr; 
08.<br>09.
09. | public void execute(final Map transientVars, final Map args, final PropertySet propertySet)<br>10. | throws WorkflowException {<br>11. | //recuperamos el paso que se acaba de crear en la transición
12. final Step step = (Step)transientVars.get( "createdStep");<br>13. Commissioning commissioning;<br>14. try {
                     Commissioning commissioning;
14. try {<br>15. try {
15. commissioning = this.commissioningMgr.findByWorkflowId(step.getEntryId()); 
16. } catch (final MyAppException e) { 
17. throw new WorkflowException(e); 
18. } 
19. if (commissioning == null) { 
20. throw new WorkflowException( "no se ha encontrado ningún pedido asociado al workflow" ); 
21. } 
22. commissioning.setState(step.getStepId());<br>23. }
23. } 
24. 
25. }
```
El manager responsable de gestionar los pedidos, también ofrecerá los servicios necesarios para el workflow, por ejemplo, será el responsable de asociar cada instancia del workflow con su entidad correspondiente, devolver las acciones disponibles, etc.

```
view plain print ?
01. @Service
02. public class CommissioningMgr { 
            @Resource
05. private Dao dao; 
            @Resource
08. private WorkflowUtils workflowUtils; 
10. public Commissioning newCommissioning() {<br>11. performance new Commissioning();
           return new Commissioning();
14. public void persist(final Commissioning commissioning) throws MyAppException {<br>15. // si es nuevo
                 15. // si es nuevo 
16. if (commissioning.getId() == null) {<br>17. try {
17.<br>
18. try {<br>
19. c
18. //se creará una nueva instancia de workflow y se asocia con la instancia de la clase commissioning 
19. commissioning.setWorkflowId( this.workflowUtils.newWorkflow()); 
20. commissioning.setState(1);<br>21. this dao nersist(commission
21. this.dao.persist(commissioning); 
22. } catch (final WorkflowException e) { 
23. throw new MyAppException(e);<br>24
25. } else { 
                26. this.dao.persist(commissioning); 
29. \quad \Box31. public List<Commissioning> getCommissionings() { 
32. final List<Commissioning> list = this.dao.find(Commissioning. class); 
                33. return list; 
34. \quad \frac{1}{2}36. public int[] getAvalaibleActions( final Commissioning commissioning) { 
37. final Long wfId = commissioning.getWorkflowId()<br>38. final Long with this.workflowUtils.getAvalaibleActions(w
                38. return this.workflowUtils.getAvalaibleActions(wfId); 
39. 
40. } 
43. public void executeAction(final Commissioning commissioning, final int actionId) throws MyAppException { 
44. try { 
45. final Long wfId = commissioning.getWorkflowId();<br>46. this.workflowUtils.executeAction(wfId. actionId)
46. this.workflowUtils.executeAction(wfId, actionId);<br>47. this.dao.refresh(commissioning):
                     47. this.dao.refresh(commissioning); 
48. Brader (final WorkflowException e) {<br>49. throw new MyAppException(e):
                throw new MyAppException(e);<br>}
\begin{array}{c|c} 50. & \\ 51. & \end{array}53. public Commissioning findById( final Integer id) { 
54. final Commissioning commissioning = this.dao.get(Commissioning. class, id); 
                55. return commissioning; 
56. } 
58. public Commissioning findByWorkflowId( final long id) throws MyAppException { 
59. final Object[] params = { id }; 
60. final List<Commissioning> list = this.dao.findForWorkflowFuntion(Commissioning.findByWorkflowId, params); 
61. // como máximo sólo debería haber uno 
62. if (list.size() > 1) {<br>\frac{1}{63}63. throw new MyAppException( "solo debería haber un pedido apuntando a este workflow" ); 
64. } else if (list.size() == 1) { 
65. return list.get(0); 
66. } else { 
67. return null; 
\begin{array}{c|c} 68. & & & \end{array} }
70. \vert \cdot \rangle
```
03.<br>01

06.<br>07.

 $09.10.$ 

12. }  $13.14.$ 

 $24.25.$ 

27. } 28.

 $30.31.$ 

 $35.36.$ 

41.  $42.43.$ 

51. } 52.

57.

69. }

Como caso a destacar es el método "executeAction(final Commissioning commissioning, final int actionId)", donde podemos ver que se realiza un "refresh" después de haber ejecutado la acción sobre el workflow. Esto es debido a que como es posible que alguna función del workflow modifique el<br>estado de la entidad (en nuestro caso es así) tenemos que refrescarla para

También podemos ver cómo para las acciones propias del workflow nos apoyamos en la clase "WorkflowUtils", que es donde hemos delegado la gestión del workflow a más bajo nivel. Es la clase responsbles de inicializar el workflow, ejecutar las acciones sobre el mismo y recuperar las acciones disponibles.

```
view plain print ?
\begin{array}{c|c} \n\theta 1. & \text{ØService} \\
\theta 2. & \text{public} \n\end{array}02. public class WorkflowUtils { 
03.04. private static final Log log = LogFactory.getLog(WorkflowUtils. class); 
05.<br>06.
             06. private static final String WF_COMMISSIONING = "commissioning"; 
07.08.08. private static final int WorkflowUtils.WF_INITIAL_ACTION = 100; 
09.<br>10.
10. @Resource<br>11. Distribute M
             private Workflow workflow;
\frac{11}{12}.
\frac{13}{14}.
14. public Long newWorkflow() throws InvalidActionException, InvalidRoleException, InvalidInputException, 
15. InvalidEntryStateException, WorkflowException {<br>15. InvalidEntryStateException, WorkflowException {<br>17. In teturn id:
                   16. final Long id = this.workflow.initialize(WorkflowUtils.WF_COMMISSIONING, WorkflowUtils.WF_INITIAL_ACTION, null); 
             return id;<br>}
\frac{1}{18}.
\frac{19}{20}.
20. public int[] getAvalaibleActions( final long wfId) {<br>21. <b>final int[] actions = this.workflow.getAvailable
21. final int[] actions = this.workflow.getAvailableActions(wfId, null);<br>
return actions:
             return actions;
\frac{25}{23}.
24. 
25. public void executeAction(final long wfId, final int actionId) throws NumberFormatException, InvalidInputException, 
                        WorkflowException {
\frac{27}{28}.
             this.workflow.doAction(wfId, actionId, null);
29. } 
30. }
```
En esta clase se puede ver como se trabaja con el "gestor de workflows" siendo éste el recurso "workflow".

En el método "newWorkflow()" se crear una nueva instancia del workflow "commissioning" (WF\_COMMISSIONING)) ejecutando la acción inicial aquella con id=100 (WF\_INITIAL\_ACTION) al ejecuta el método "initialize(....)" del "gestor de workflows".

Para obtener las acciones disponibles de una instancia concreta, llamamos al método "getAvalaibleActions(...)" del "gestor de workflows" pasando como parámetro el identificador de la instancia del workflow.

Y para poder ejecutar, método "executeAction(…)" del "gestor de workflows", una determinada acción sobre una instancia de workflow concreta, se<br>pasa como parámetro el identificador de la instancia del workflow sobre la que

### **Probando el ejemplo**

Habiendo creado ya todas las clases de nuestro ejemplo, pasamos a probarlo recorriendo los caminos posibles del workflow. Para ello nos creamos<br>una clase de "Test" con dos casos de prueba. En el primero hacemos un recorrid

```
view plain print ?
 01. public class WorkflowTest { 
              03. private static String[] files = new String[] { "applicationContext.xml" }; 
 05. final ApplicationContext context; 
              07. public WorkflowTest() { 
 08. this.context = new ClassPathXmlApplicationContext(WorkflowTest.files); 
 11. private void crearPedidos() throws MyAppException {<br>12. final CommissioningMer commissioningMer = (Commi
 12. final CommissioningMgr commissioningMgr = (CommissioningMgr) this.context.getBean("commissioningMgr" ); 
13. // creamos un nuevo pedido con el que trabajar 
 14.<br>
15. commissioning.setName("commissioningMgr.newCommissioning();<br>
16. commissioning.setDescription("desc1");<br>
17. // al guardarlo se creara el workflow
 18. commissioningMgr.persist(commissioning);
 19. // vemos las acciones disponibles 
                   20. int[] workflowActions = commissioningMgr.getAvalaibleActions(commissioning); 
 21. // sólo debemos tener la accion de comprobar stock 
 22. Assert.assertEquals( 1, workflowActions.length); 
23. // la única acción debe ser preparar el pedido (id=1) 
 24. Assert.assertEquals(1, workflowActions[0]);
 26. // creamos otronuevo pedido con el que trabaja 
 27. commissioning = commissioningMgr.newCommissioning(); 
28. // al guardarlo se crea el workflow 
 29. commissioningMgr.persist(commissioning);
 30. // vemos las acciones disponibles 
 31. workflowActions = commissioningMgr.getAvalaibleActions(commissioning); 
32. // sólo debemos tener la accion de comprobar stock 
33. Assert.assertEquals( 1, workflowActions.length); 
 34. // la única acción debe ser preparar el pedido (id=1) 
35. Assert.assertEquals( 1, workflowActions[ 0]); 
                    37. // comprobamos que tenemos 2 pedidos en la base de datos 
 38. final List<Commissioning> commissionings = commissioningMgr.getCommissionings(); 
39. Assert.assertEquals( 2, commissionings.size()); 
 40. } 
 43. * Crea dos pedidos y recupera el primer pedido y ejecuta todo el workflow hasta el final
 45. @Test<br>46. publi
              46. public void testConStock() { 
 47. try { 
 48. this.crearPedidos();<br>\begin{array}{ccc}\n 48. \\
 49. \\
 49. \\
 49. \\
 40. \\
 40. \\
 41. \\
 42. \\
 43. \\
 44. \\
 45. \\
 49. \\
 40. \\
 41. \\
 42. \\
 43. \\
 44. \\
 45. \\
 46. \\
 47. \\
 49. \\
 40. \\
 41. \\
 42. \\
 43. \\
 44. \\
 45. \\
 49. \\
 40. \\
 41. \\
 42. \\
 43. \\
 44. \\
 45. \\
 46. \\
 47. \\
 49. \\
 49. final CommissioningMgr commissioningMgr = (CommissioningMgr) this.context.getBean("commissioningMgr" ); 
50. // creamos un nuevo pedido con el que trabajar 
51. final Commissioning commissioning = commissioningMgr.findById( 1); 
 52. // se debe haber recuperado la instancia 
 53. Assert.assertNotNull(commissioning);
 54. // vemos las acciones disponibles 
                        55. int[] workflowActions = commissioningMgr.getAvalaibleActions(commissioning); 
 56. // sólo debemos tener la accion de preparar<br>57. Assert.assertEquals(1, workflowActions.length);
 58. // la única acción debe ser preparar el pedido (id=1) 
 59. Assert.assertEquals(1, workflowActions[0]);
                        61. // ejecutamos la accion 
 62. commissioningMgr.executeAction(commissioning, workflowActions[ 0]); 
63. // como estamos con el pedido con id=1 
 64. // debe pasar la comprobación de stock, por lo 
 65. // que estaremos en el paso con id=5<br>66. Assert.assertEquals(5, commissioning.getState().intValue());
 67. // y si ahora recuperamos las acciones disponibles 
68. // sólo debemos tener una, la acción de empaquetar (id=5) 
 69. workflowActions = commissioningMgr.getAvalaibleActions(commissioning); 
70. Assert.assertEquals( 1, workflowActions.length); 
71. Assert.assertEquals( 5, workflowActions[ 0]); 
 73. // ejecutamos la acción disponible es empaquetar (id=5) 
                        77. cyclusianist can access and approximate the employment (the bytommissioningMgr.executeAction(commissioning, workflowActions[ 0]);
 75. // hemos pasado al paso 6 
 76. Assert.assertEquals( 6, commissioning.getState().intValue()); 
 78. // si ahora recuperamos las acciones disponibles 
79. // sólo debemos tener una, la acción de enviar (id=6) 
80. workflowActions = commissioningMgr.getAvalaibleActions(commissioning); 
 81. Assert.assertEquals( 1, workflowActions.length); 
82. Assert.assertEquals( 6, workflowActions[ 0]); 
 84. // ejecutamos la acción disponible es empaquetar (id=5) 
85. commissioningMgr.executeAction(commissioning, workflowActions[ 0]); 
 86. // hemos pasado al paso 7 
                        Assert.assertEquals( 7, commissioning.getState().intValue());
 89. // ahora no debemos tener ninguna acción disponible al haber llegado 
 90. // al final del workflow 
 91. workflowActions = commissioningMgr.getAvalaibleActions(commissioning); 
92. Assert.assertEquals( 0, workflowActions.length); 
 94. } catch (final MyAppException e) {<br>95. e.printStackTrace():
                        e.printStackTrace();
 96. Assert.fail("Error");
 97. } 
 99. } 
102. * Crea dos pedidos y recupera el segundo pedido, se ejecuta el workflow por la rama de "sin stock", se solicita el verki el se solicita el verki el se solicita el verki el se solicita el verki el verki el verki el ve
                   suministro, y en la segunda vuelta del workflow se cancela
              @Test
106. public void testSinStock() { 
107. try { 
108. this.crearPedidos(); 
                        109. final CommissioningMgr commissioningMgr = (CommissioningMgr) this.context.getBean("commissioningMgr" );
```
 $02.03.$ 

 $04.$ 

06.<br>07.

 $09$ 10.

 $25.26$ 

36.<br>37.

41. 42. */\*\**

44. *\*/*

60.<br>61.

72.

77.

83.<br>84

88.

93.<br>94.

**98.** 

100. 101. */\*\**

104. *\*/*

110. *// creamos un nuevo pedido con el que trabajar*

111. **final** Commissioning commissioning = commissioningMgr.findById( 2);

#### **Conclusiones**

Hemos visto como podemos delegar los flujos en un motor de workflow donde configuraremos los distintos workflows que tengamos; de esta forma<br>queda de una forma más clara el seguimiento del flujo de una entidad; cosa que an forma que era muy probable cometer errores (dejando casos sin contemplar); algo que ahora es mucho más fácil de detectar.

También se puede apreciar como utilizando un motor de workflow, es fácilmente extensible la casuística, ya simplemente hay que definir los cambios en el fichero de definición del workflow.

Si queréis, aquí podéis conseguir todo el código fuente de este ejemplo OSWorkflow con Spring.

Un saludo. Borja Lázaro de Rafael.

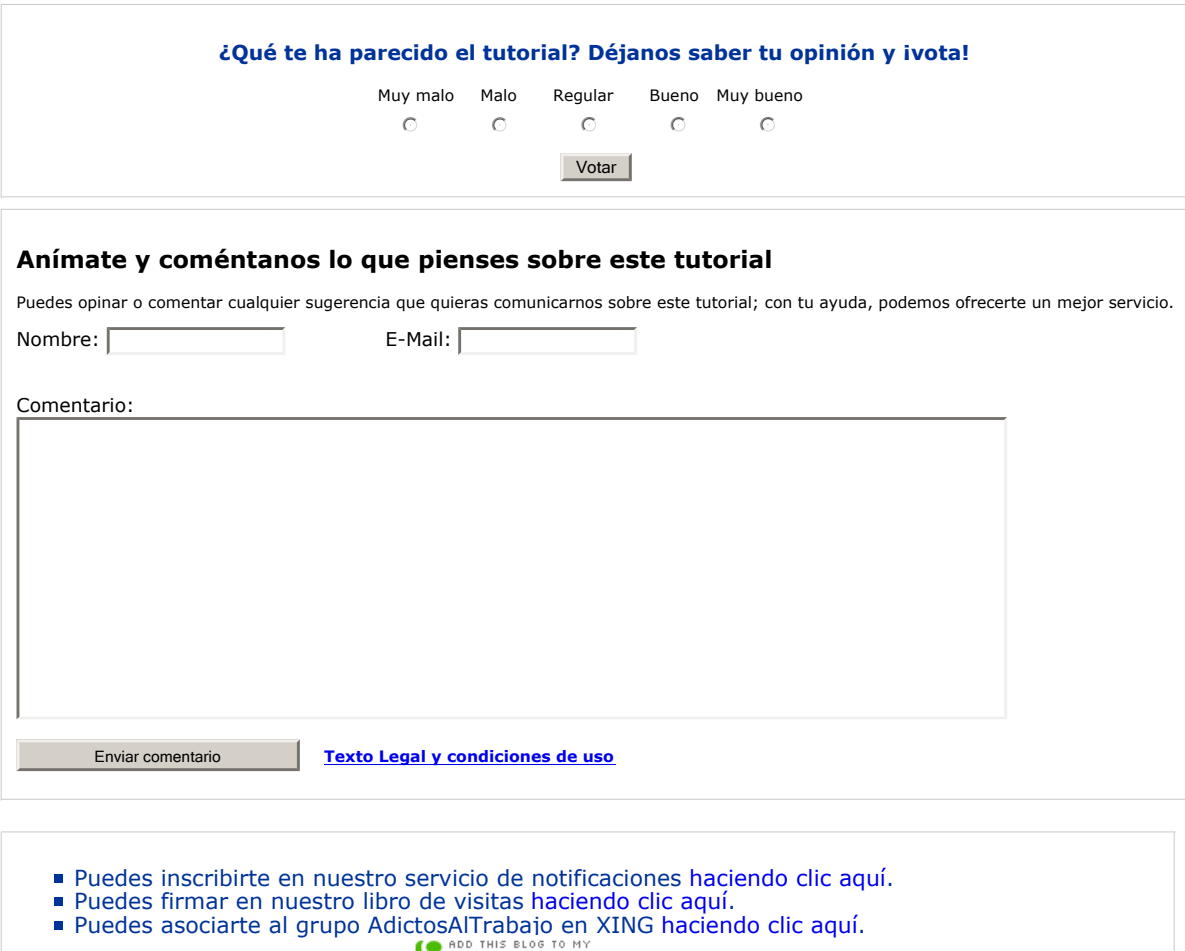

- Añadir a favoritos Technorati. Fechnorati FAVORITES
- $\odot$

SUMERIBIRIS ESTA obra está licenciada bajo licencia Creative Commons de Reconocimiento-No comercial-Sin obras derivadas 2.5

# **Recuerda**

Autentia te regala la mayoría del conocimiento aquí compartido (Ver todos los tutoriales). Somos expertos en: J2EE, Struts, JSF, C++, OOP, UML, UP, Patrones de diseño ... y muchas otras cosas.

**¿Nos vas a tener en cuenta cuando necesites consultoría o formación en tu empresa?, ¿Vas a ser tan generoso con nosotros como lo tratamos de ser con vosotros?**

**Somos pocos, somos buenos, estamos motivados y nos gusta lo que hacemos ...**

Autentia = Soporte a Desarrollo & Formación.

info@autentia.com

# pluciones

## **Tutoriales recomendados**

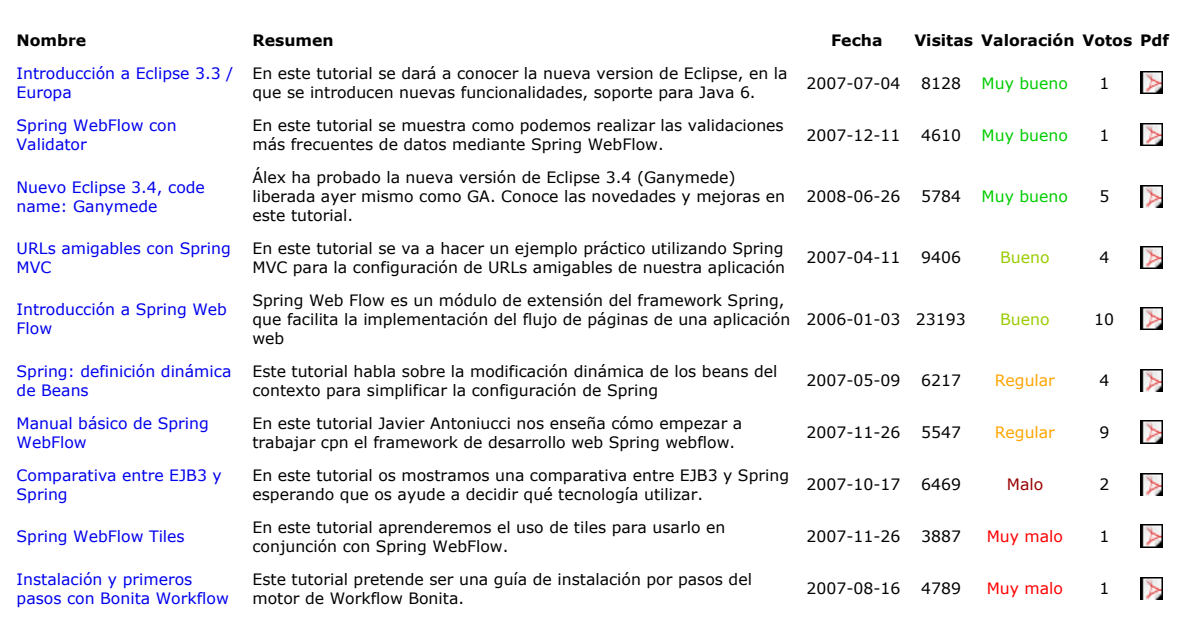

#### **Nota:**

Los tutoriales mostrados en este Web tienen como objetivo la difusión del conocimiento. Los contenidos y comentarios de los tutoriales son responsabilidad de sus respectivos autores. En algún caso se puede hacer referencia a marcas o nombres cuya propiedad y derechos es de sus<br>respectivos dueños. Si algún afectado desea que incorporemos alguna reseña específi